# **คู่มือการใช้งาน**

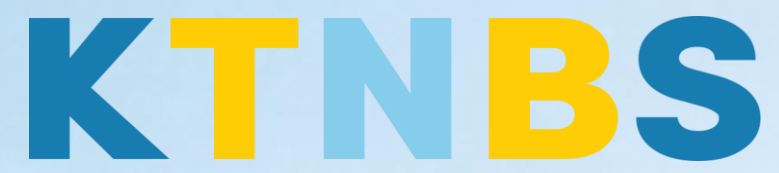

## บริษัท เค ที เอ็น บิสซิเนส โซลูชั่นส์ จำกัด

(คนท าโน้ตส์)

IBM Domino Admin

NT P

### การตั้งค่า IBM Domino Admin สำหรับผเจ้าหน้าที่ดูแลระบบ

**KTN Business Solutions Company Limited [\(www.ktnbs.com\)](http://www.ktnbs.com/)**

110/39 Soi Ladprao 18, Chompon, Chatuchak, Bangkok 10900, Thailand For more information, please call 086-355-4735 or 02-938-5739 or email: [sales@ktnbs.com](mailto:sales@ktnbs.com)

#### **การสร้าง Organizational Unit ส าหรับเจ้าหน้าที่ดูแลระบบ**

#### **การสร้าง Organizational Unit**

- เปิดโปรแกรม IBM Domino Admin Client, ให้คลิก Configuration ที่ tab

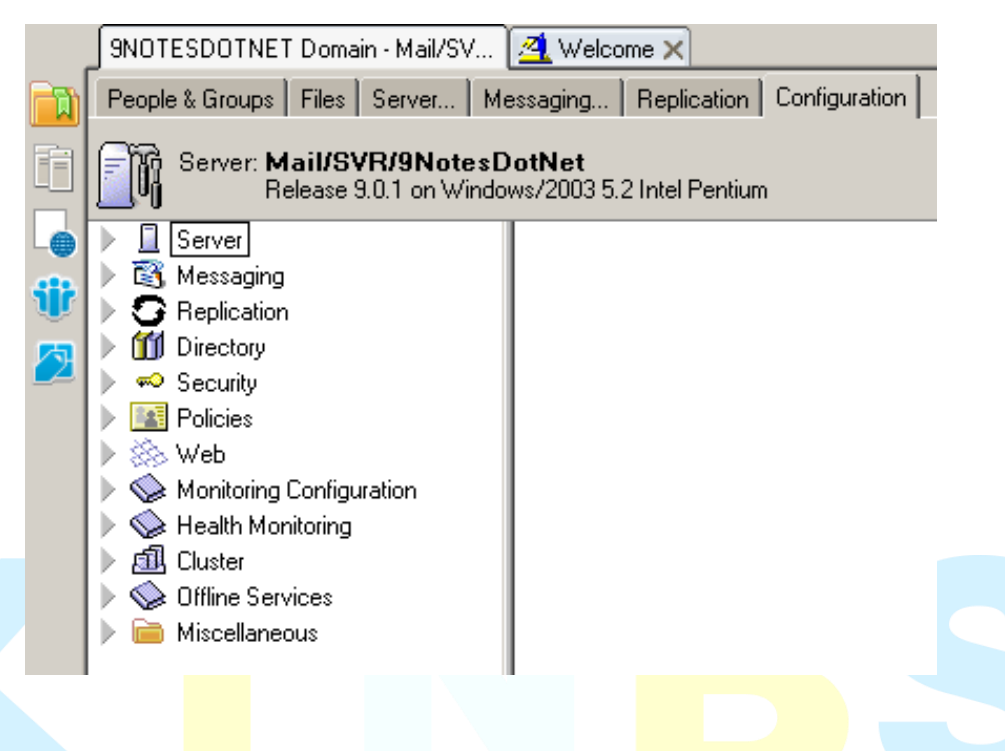

- จะมี **Tools** ทางด้านขวามือ ให้คลิกที่แท็บ **Registration > Organizational Unit…**

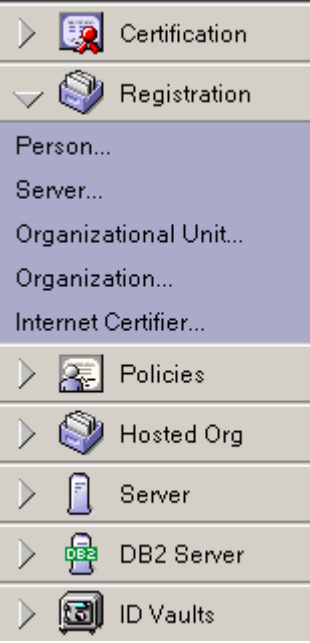

- คลิกปุ่ม **Server**

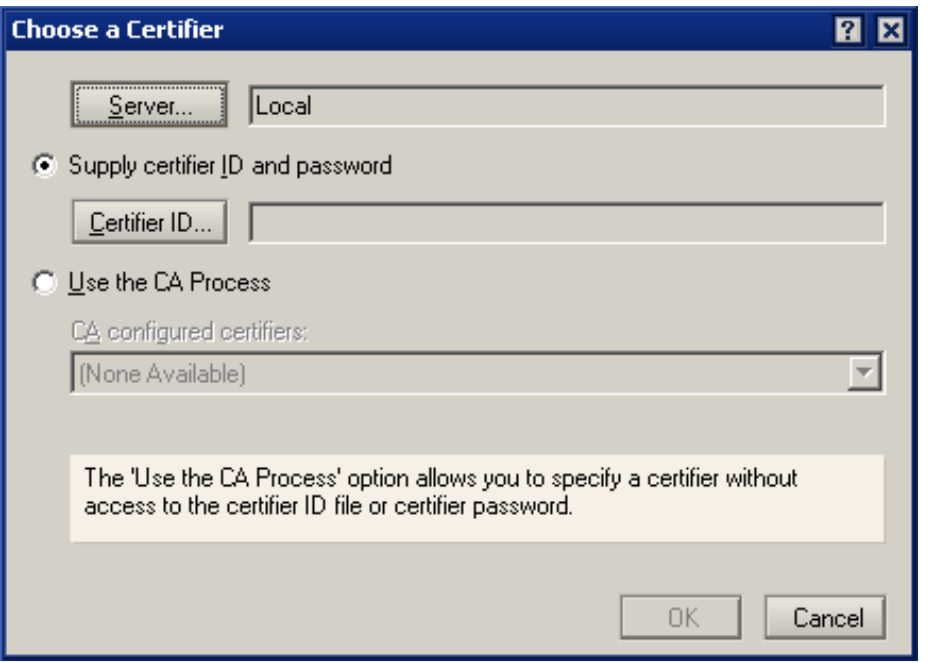

- เลือก Server ที่ต้องการสร้าง OU **Mail/SVR/9NotesDotNet** จากนั้นคลิกปุ่ม OK

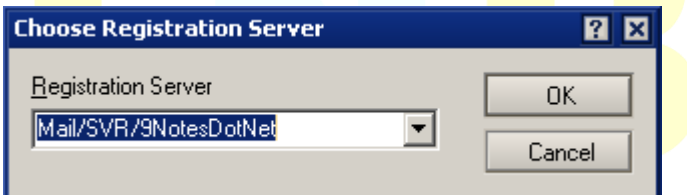

- คลิกปุ่ม **Certifier ID**

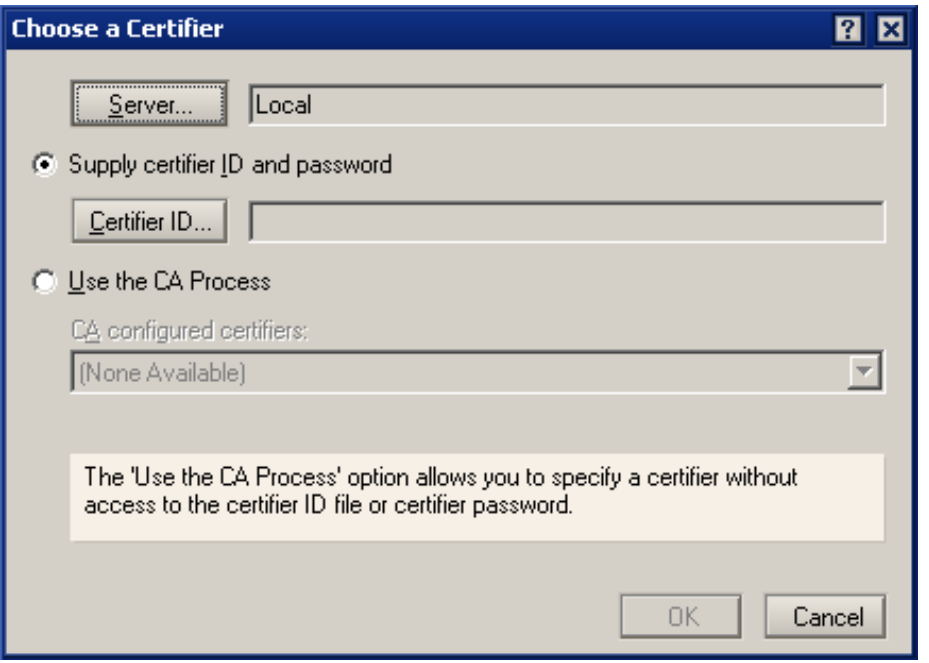

- เลือกไฟล์ชื่อ **cert.id** ไฟล์จะอยู่ที่**Path** = **c:\IBM\Domino\data\cert.id** จากนั้นคลิกปุ่ม **Open**

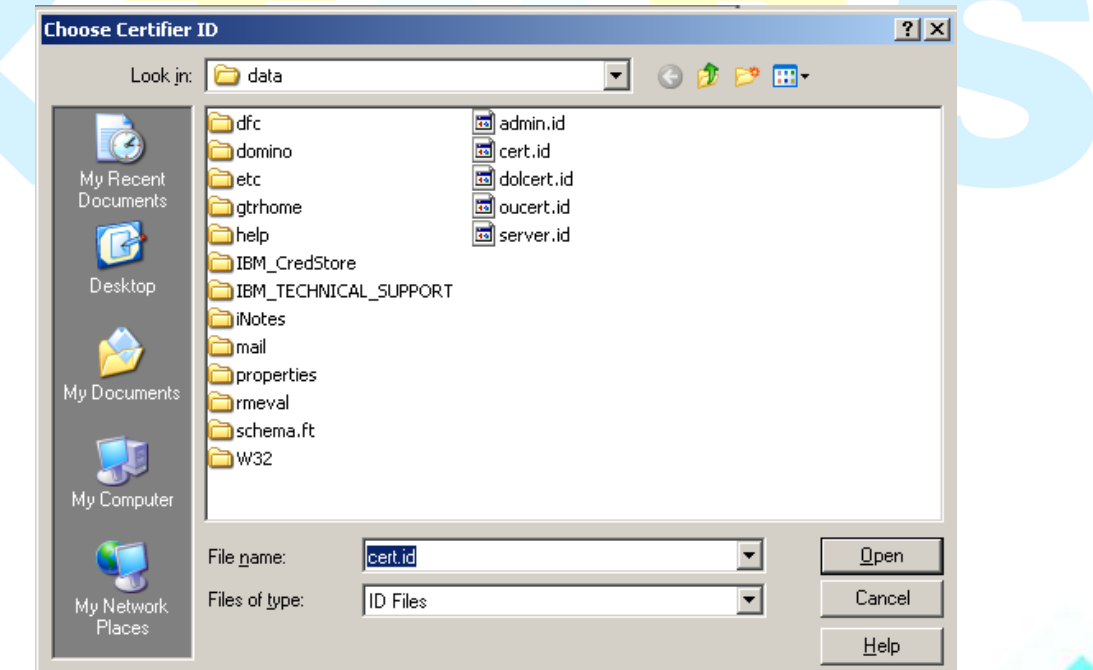

- คลิก **OK**

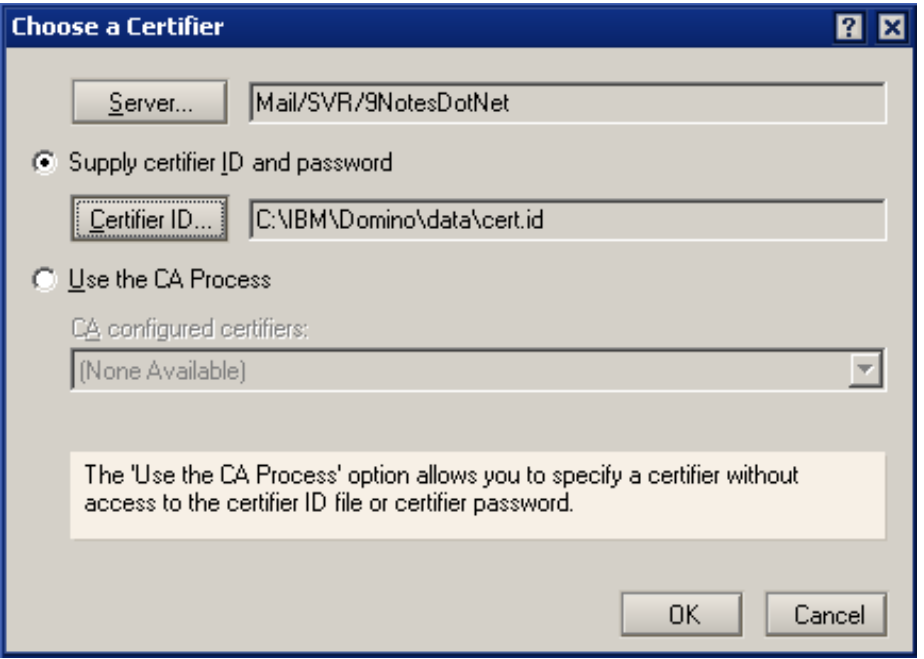

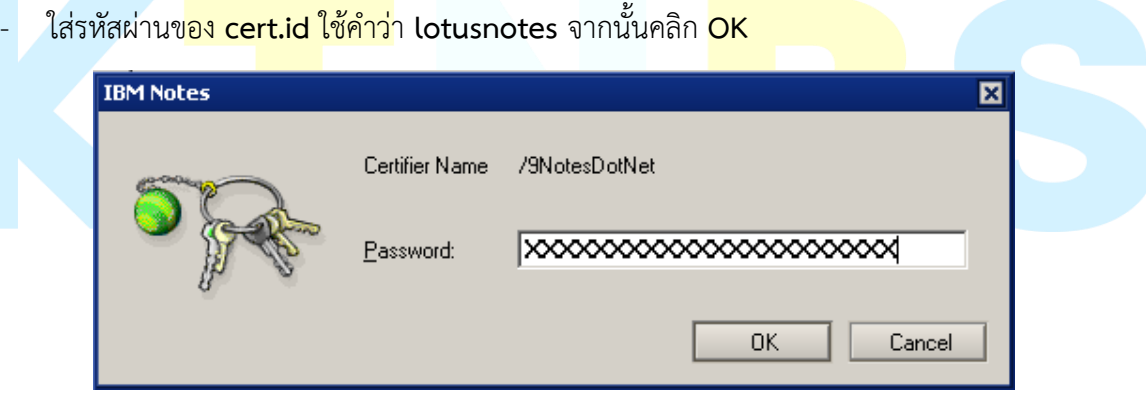

- คลิกปุ่ม **Registration Server**

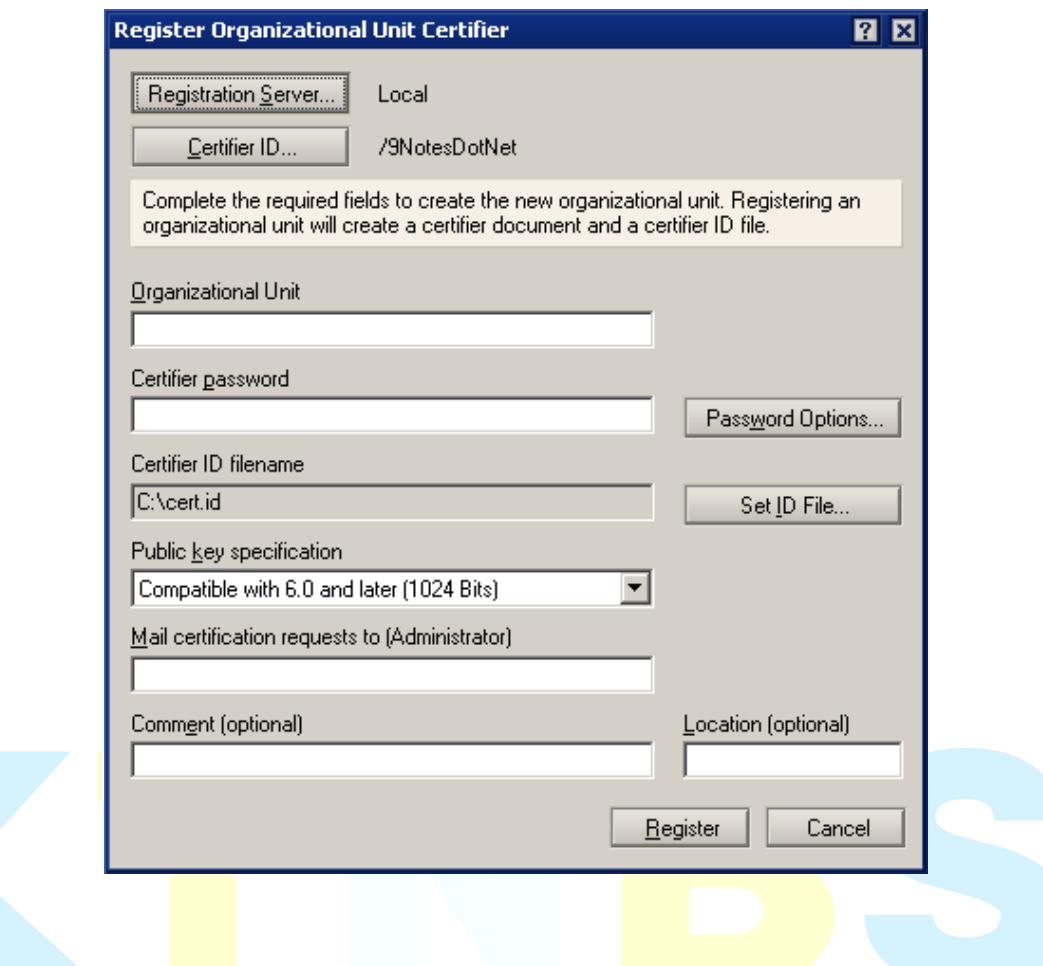

- เลือก **Mail/SVR/9NotesDotNet** ที่ต้องการ **Registration**
- จากนั้นกด **OK**

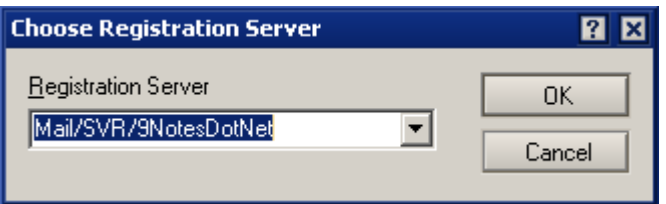

- Organizational Unit: ใช้ค าว่า **East**
- Certifier password: ใช้ค าว่า **lotusnotes**

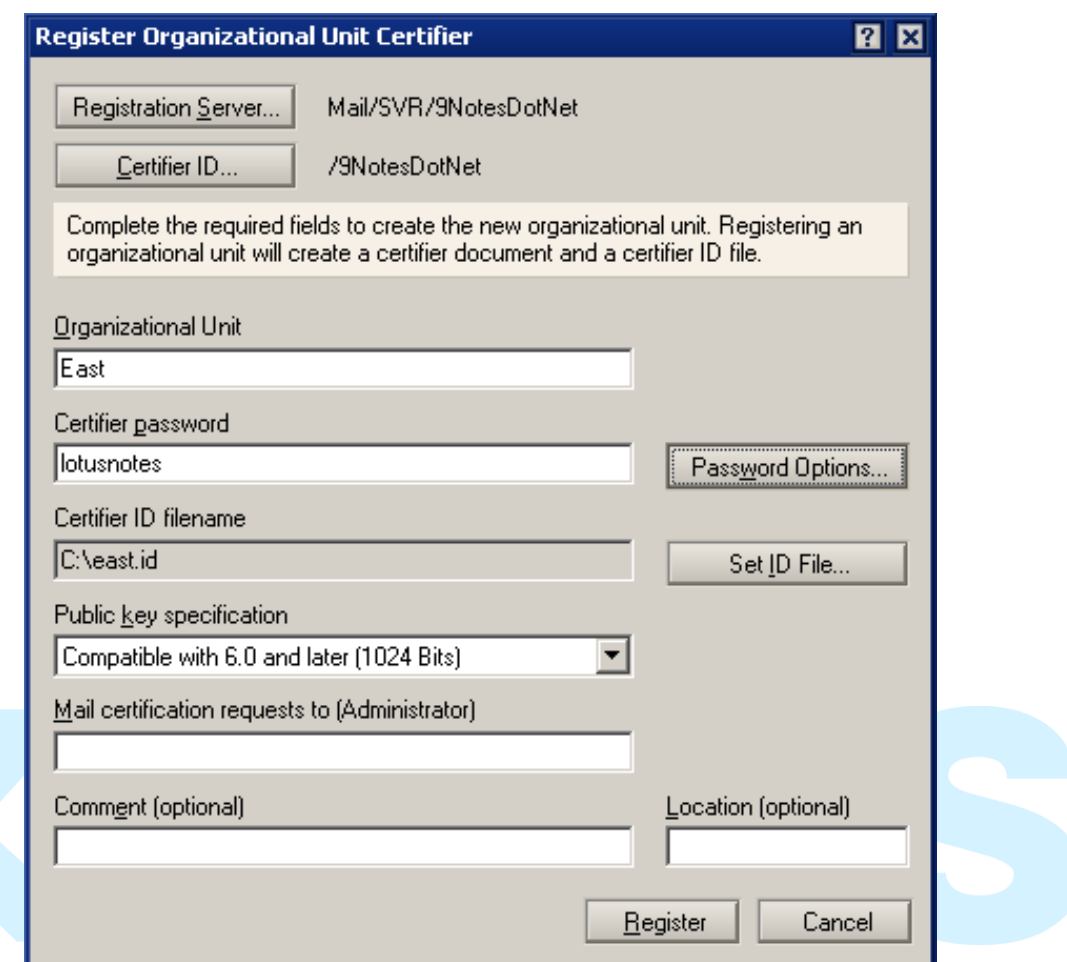

- คลิกปุ่ม **Password Options…** เพื่อปรับคุณภาพของ Password = **3**, แล้วคลิก **OK** 

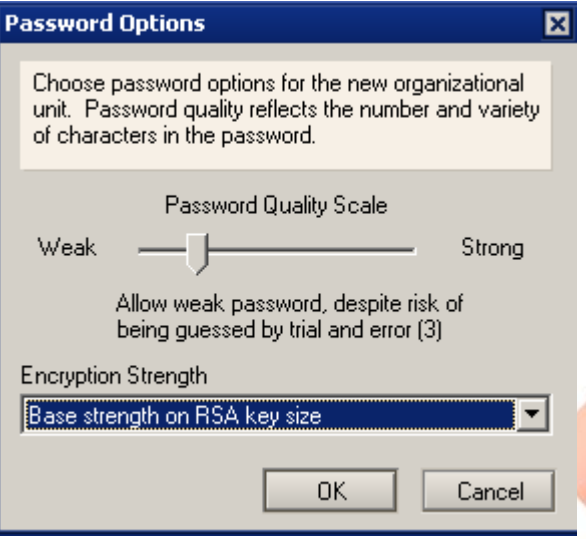

- คลิก **Register**

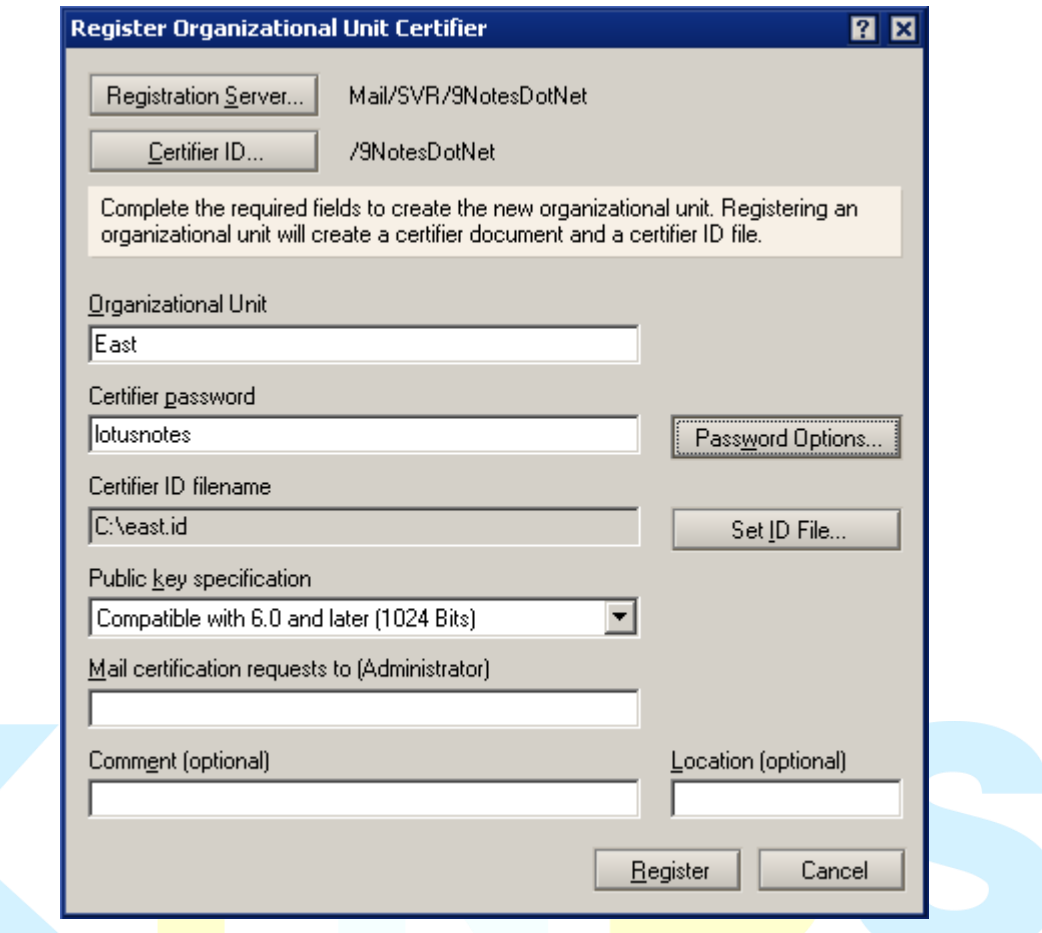

- จะมีป็อปอัพแจ้งเตือนว่า Organizational Unit ส าเร็จแล้ว, จากนั้นคลิก **OK** 

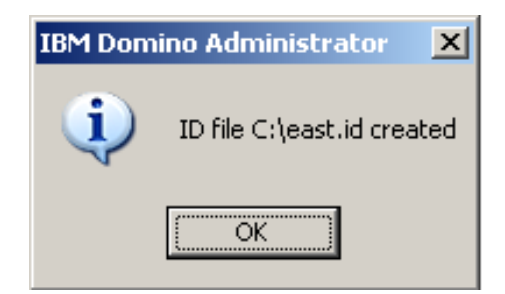